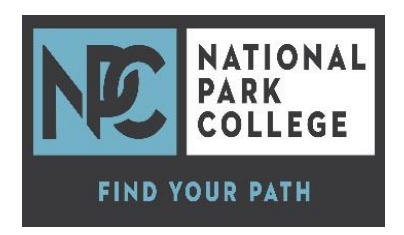

## **NATIONAL PARK COLLEGE DIRECT LOAN TO DO LIST**

National Park College offers Federal Direct Loans as required by federal guidelines. If you are interested in receiving a student loan at NPC, please complete the following *To Do's*. Your FSA ID is required to complete this process.

## **Required:**

- **Direct Loan Entrance Counseling** (*complete at www.studentloans.gov*)
- **Master Promissory Note (MPN)** (*complete at www.studentloans.gov*)
- 1. Go to **www.studentloans.gov** and click "Log In"
- 2. Enter your personal information and FSA ID.
- 3. Read all information carefully and follow directions.
- 4. Click "*Complete Loan Counseling>Select Entrance Counseling*" and follow instructions carefully.
- *5.* After completing the Counseling click "*Complete Master Promissory Note*" and follow instructions carefully.
- 6. *24-48 hours later*, verify the status of the MPN and Entrance Counseling.
	- Sign back in to student loans.gov.
	- Click  $MENU \equiv$  in the right hand corner, select My Account, and select My Documents.
	- Use the Filter By: drop down menu to select either Loan Counseling (make sure entrance counseling shows as complete for NPC) or Master Promissory Note (make sure shows complete for NPC.

## **Recommended:**

- o **Financial Avenue (***Student loan borrowers must first accept loans on OASIS. Once that is complete, each student will see the Financial Avenue course within five business days on Blackboard.*
- o *To access Blackboard: np.ed>click blackboard>Enter User Name and Password*

*Determining Username – will consist of your first initial / full last name / if a student previous to you has had the same first initial last name you would have a number added to the end of the first initial/last name…example jsmith1…If there have been multiple jsmith's it will keep going to the next number. Note. "This is the same username/password you will use for your Oasis and webmail account"*

*Determining Password – Your password will be comprised of the last four digits of your social security number, your birth month, and birth date (month & day only) Ex. 12340125 Log in Problems [–Techsupport@npcc.edu](mailto:Techsupport@npcc.edu) or call 760-4171 and ask for password to be reset*